**Tudor MILCHIȘ Bianca R. MARTON Ștefan M. BURU Victor L. POP Alin MIHALI**

<span id="page-0-0"></span>Îndrumător de Laborator la disciplina Metode Numerice

2020

# **Capitolul I – Ecuații neliniare pe R**

## <span id="page-1-0"></span>**1. Metoda bisecției pentru rezolvarea ecuațiilor neliniare de forma f(x)=0**

#### **a) Introducere**

**Metoda bisecției** este o metodă iterativă de căutare a soluției, în care un interval este înjumătățit în repetate rânduri. Dacă funcția schimbă semnul pe un anumit interval, valoarea funcției pentru punctul de la mijlocul intervalului este determinată. Poziția rădăcinii este apoi considerată ca aflându-se în interiorul subintervalului unde apare schimbarea de semn. Subintervalul devine astfel intervalul folosit pentru noua iterație. Procesul se repetă până când rădăcina respectă standardele de precizie dorite (toleranța).

#### **b) Metoda**

*Ipoteze*:

- funcția f(x) definită și continuă pe intervalul  $[a, b]$ ;
- funcția ia valori de semn contrar la capetele intervalului  $[a, b]$ ;
- funcția are o singură rădăcină în intervalul  $[a, b]$ .

*Construirea șirului de iterate*:

Se definește:

$$
x_1 = \frac{a+b}{2}; \ a, b-\text{aproximații inițiale}
$$

Se verifică pe care subinterval  $([a, x<sub>1</sub>]$  sau  $[x<sub>1</sub>, b]$ ) apare schimbare de semn la evaluarea funcției pentru valorile care definesc capetele subintervalelor. Din interpretarea grafică a metodei reiese de manieră clară că rădăcina se află mereu în interiorul subintervalului unde funcția schimbă semnul. Dacă ipotezele prezentate mai sus sunt respectate, doar una din cele două inegalități va fi îndeplinită:

 $f(a) \cdot f(x_1) < 0$   $f(x_1)$  $f(x_1) \cdot f(b) < 0$ Se ia ca nou interval [a, b] acela dintre [a,  $x_1$ ] sau [ $x_1$ , b] unde inegalitatea se respectă.

**↓**

Se verifică:

*Testul de convergență*

$$
|x_{n+1} - x_n| \leq Tol
$$

Dacă testul de convergență nu e îndeplinit, se continuă cu o nouă iterație (procedura prezentată se reia). Șirul iteratelor  $x_i$  converge liniar către rădăcina  $\alpha$ .

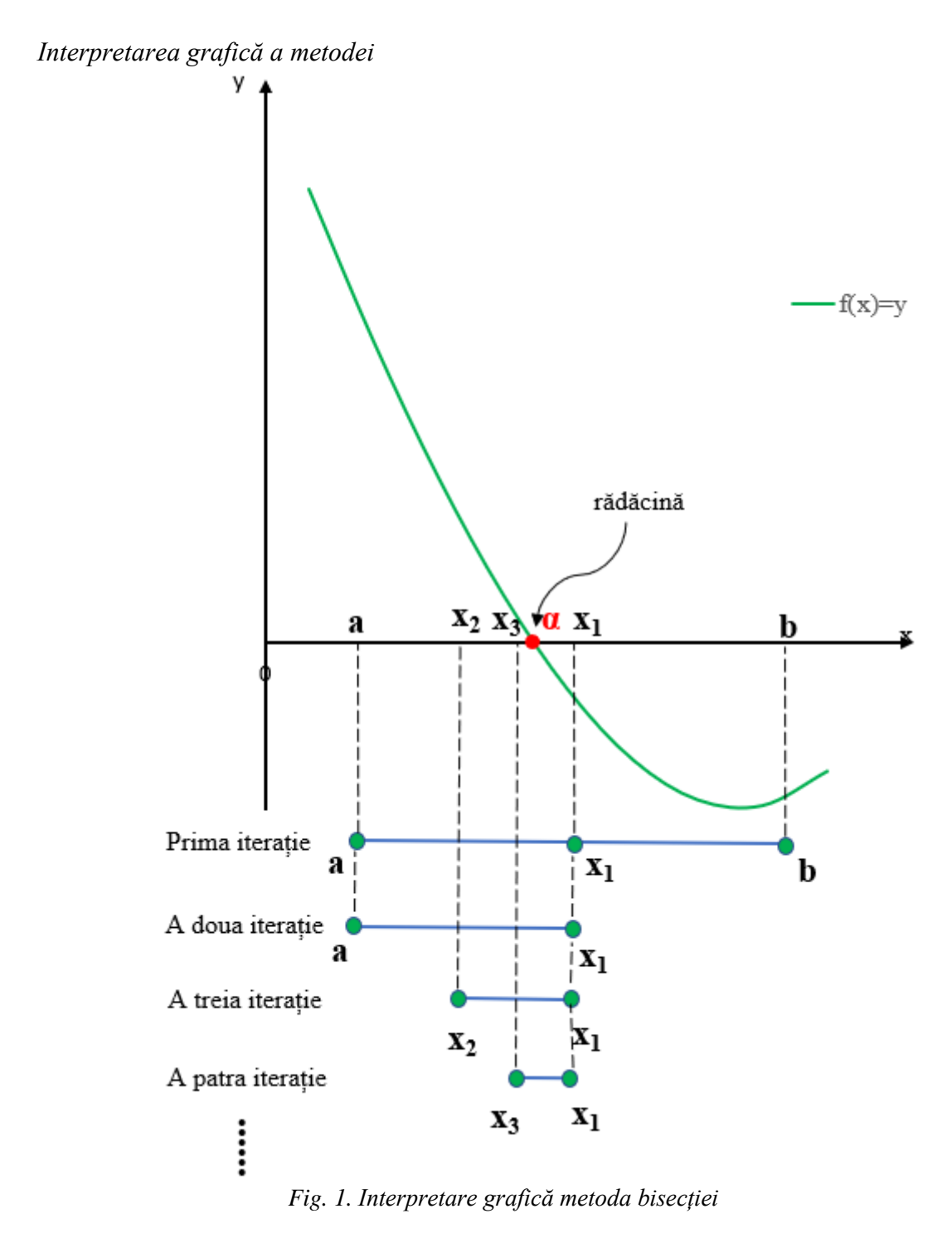

Se observă că, din punct de vedere grafic, găsirea rădăcinii unei ecuații de forma $f(x)$  = 0 se reduce la aflarea punctului de intersecție al graficului funcției cu axa orizontală  $0x$ (care coincide cu dreapta de ecuație  $y = 0$ ).

# **c) Aplicație rezolvată**

Fie ecuația neliniară:

$$
f(x) = e^x - 3 \cdot x^2 = 0
$$

Să se determine soluția aflată în intervalul [3, 4] cu o toleranță de calcul  $Tol = 1e - 3$ .

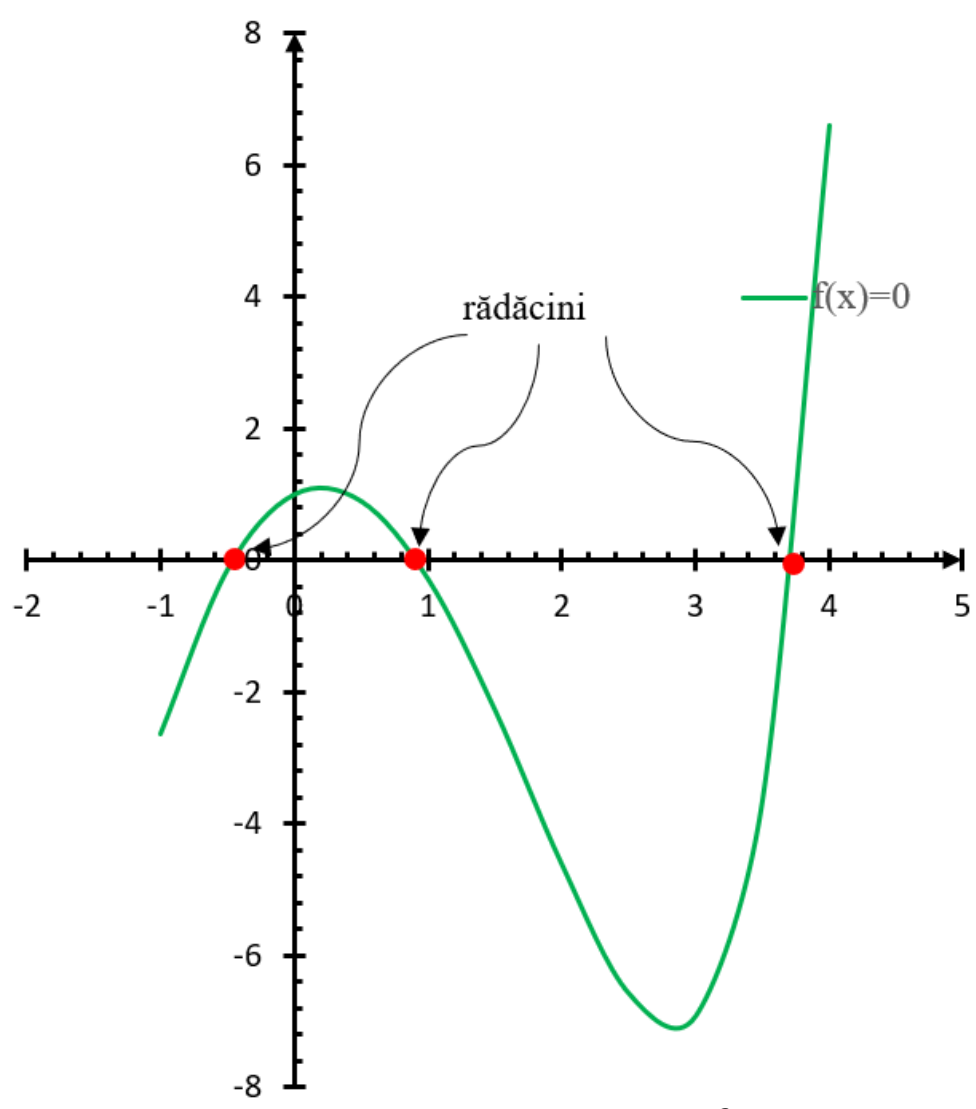

*Fig. 2. Graficul funcției*  $f(x) = e^x - 3 \cdot x^2$ 

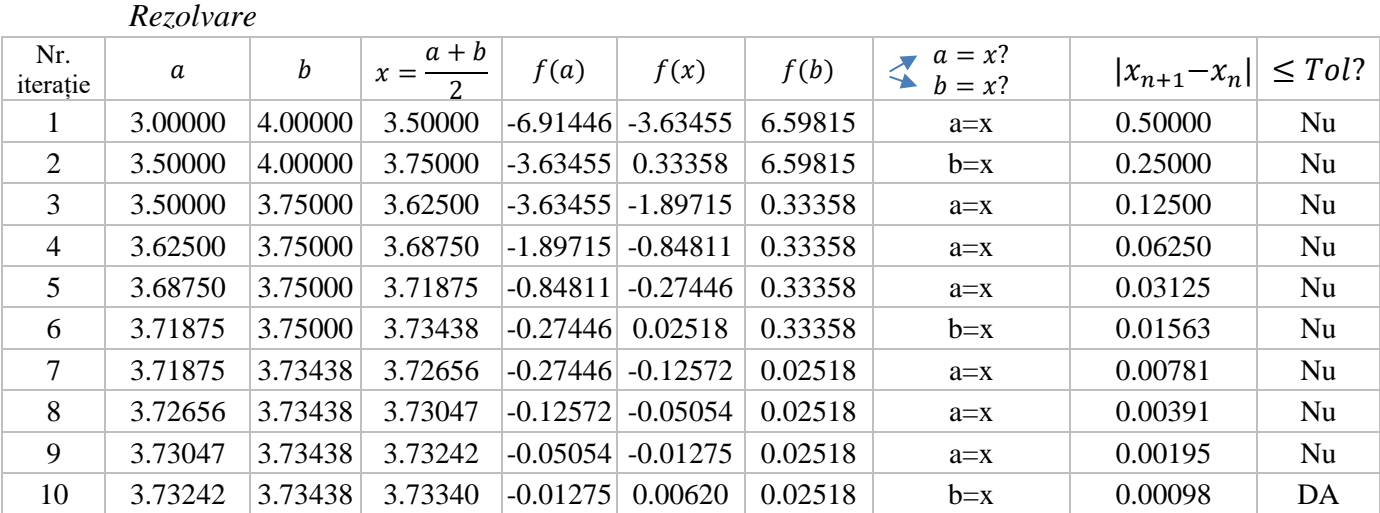

# **d) Aplicații propuse spre rezolvare**

1. Fie ecuația neliniară de mai devreme:

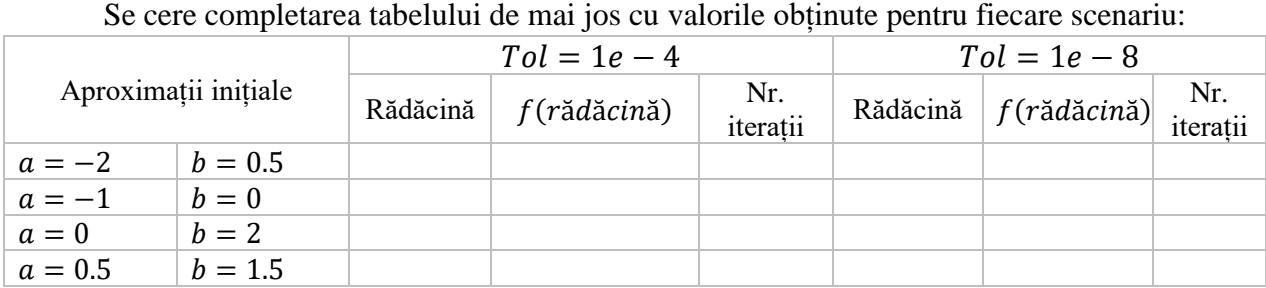

 $f(x) = e^x - 3 \cdot x^2$ 

- a) Pentru aceleași aproximații inițiale modificarea toleranței de calcul are vreun efect asupra numărului de iterații? În ce sens?
- b) Ce impact are asupra numărului de iterații considerarea unui interval  $[a, b]$  mai restrâns?
- c) Ce măsuri am putea lua pentru ca numărul de iterații necesar rezolvării unui sistem să scadă?
- 2. Fie ecuația neliniară:

$$
f(x) = e^x - 2 \cdot x^3 + 1 = 0
$$

Se cere aflarea uneia dintre soluții cu o toleranță de calcul  $Tol = 1e - 4$ .

# <span id="page-5-0"></span>**2. Metoda Secantei**

#### **a) Introducere**

Funcţie *f* continuă pe un interval în vecinătatea rădăcinii *α*.

Se cunosc doua aproximații inițiale ale rădăcinii,  $x_0$  și  $x_1$  (determinate grafic utilizând Excel sau [WolframAlpha\)](https://www.wolframalpha.com/). Ele pot încadra rădăcina sau pot fi de aceeași parte a rădăcinii.

Dacă x<sub>0</sub> și x<sub>1</sub> sunt suficient de apropiate de  $\alpha$  (și f, f' si f'' sunt continue), șirul x<sup>n</sup> → *α*, iar ordinul de convergență este p=1,618

#### **b) Metoda – reprezentare grafică**

Pentru trasarea grafică se determină punctele de coordinate (x0, f(x0)) si (x1, f(x1)) și se trasează o linie dreaptă (o secantă) care intersectează axa OX (y=0) determinând astfel noua aproximație  $x_2$  din șirul de iterate  $x_n$ . Ulterior pașii se repetă, trasând noua secantă cu ajutorul punctelor de coordinate  $(x1, f(x1))$  si  $(x2, f(x2))$ .

Dacă aproximațiile inițiale  $x_0$  si  $x_1$  încadrează rădăcina s-ar obține regula FALSI.

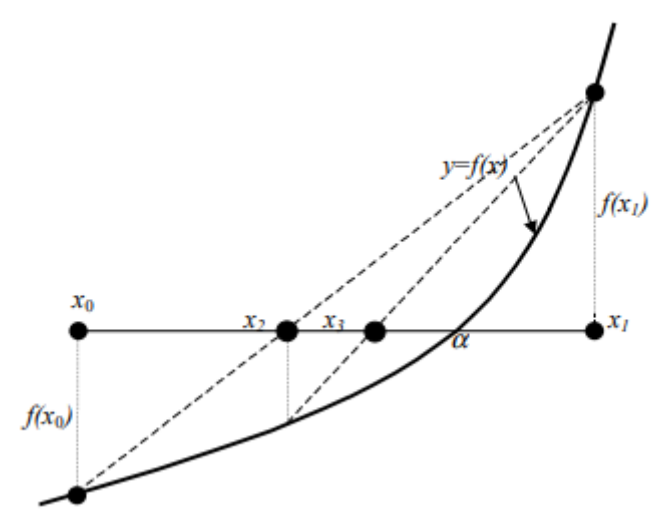

**Fig. 1. Reprezentare grafică – metoda secantei**

#### **c) Formula de iterare**

Aproximațiile inițiale  $x_0$  și  $x_1$  – cunoscute (determinate grafic)

$$
x_2 = x_1 - f(x_1) \frac{x_1 - x_0}{f(x_1) - f(x_0)}
$$

**Forma generalizată**

$$
x_{n+1} = x_n - f(x_n) \frac{x_n - x_{n-1}}{f(x_n) - f(x_{n-1})} n \ge 1
$$

**Test de convergență**

$$
|x_{n+1} - x_n| \leq Tol
$$

## **d) Teoremă**

Dacă:

1. Funcţia f este continuă și există derivatele de ordinul 1 si 2 (f', f'') continue pe o vecinătate a lui α,

2.  $f'(\alpha) \neq 0$ 

3.  $x_0$  si  $x_1$  sunt suficient de apropiate de  $\alpha$ ,

Atunci (a) Șirul  $x_n \rightarrow \alpha$ 

(b) Ordinul de convergenta este 1.618

# **e) Aplicații**

1. Se dă ecuația  $f(x)=0$ , unde

$$
f(x) = e^x - 3x^2
$$

Găsiți trei rădăcini din intervalul [-1,4], cu toleranța 10<sup>-6</sup>, folosind metoda bisecției și secantei. Comparați apoi rezultatele obținute.

2. Se dă ecuația f(x)=0, unde

$$
f(x) = \sqrt{x^2 + 2 * x + 2} - 2 * sin(x) - x + 0.94
$$

Găsiți cele două rădăcini din intervalul [7, 9], cu toleranța 10<sup>-6</sup> folosind metoda secantei

3. Se dă ecuația  $f(x) \square 0$ , unde:

$$
f(x) \Box 0.99^* \cos(x) \Box x \Box 1.57
$$

- a) Determinați grafic una sau mai multe aproximații inițiale
- b) Rezolvați ecuația prin metoda secantei, cu toleranța 10-6

# <span id="page-7-0"></span>**3. Metoda NEWTON pentru rezolvarea ecuațiilor neliniare**

#### **a) Introducere**

In metode numerice, metoda Newton ( cunoscuta si ca Metoda Newton-Raphson ), numita dupa Isaac Newton si Jospeh Raphson, este o metoda iterativa pentru obţinerea unor aproximări mai bune la rădăcinile unei ecuații.

#### **b) Formula de iterare:**

$$
x_{n+1} = x_n - \frac{f(x_n)}{f'(x_n)}
$$

unde:

 $f(x_n)$  este valoarea funcției care o rezolvam calculată în  $x_n$ 

*f'(x)* este valoarea derivatei funcției calculată în *x<sup>n</sup>*

#### **c) Etapele metodei Newton:**

- Verificam daca funcţia este derivabila, daca nu este nu se poate folosi metoda Newton
- Găsim derivata funcției *f'(x)* a funcției *f(x)*
- Se alege aproximația inițiala *x<sup>0</sup>*
- Folosind formula de iterare obținem  $x_2 = x_1 f(x_1)/f'(x_1)$

Repetam procesul de iterare pentru x3, x4, ... pana ajungem la soluția ecuației, respectând condiția de convergenta  $|x_{n+1} - x_n| \leq Tol$ 

## **d) Reprezentarea grafica a metodei:**

Pornind de la aproximația inițiala *x<sup>1</sup>* găsim un punct de coordonate (*x1, f(x1)*) prin care trasăm o tangenta la grafic. La intersecția tangentei cu axa orizontala (*0x*) se obţine următoarea aproximație *x<sup>2</sup>* conform desenului Etapa 1. Procesul se repeta pana când ajungem la soluția ecuației, respectând condiția de convergenta. Grafic sunt prezentate primele 3 iterate:

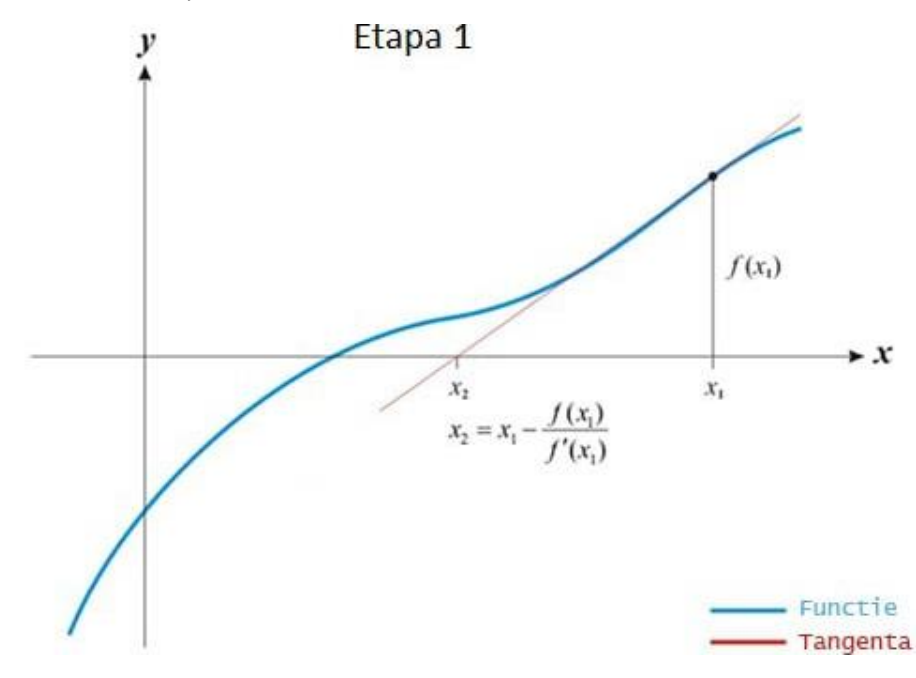

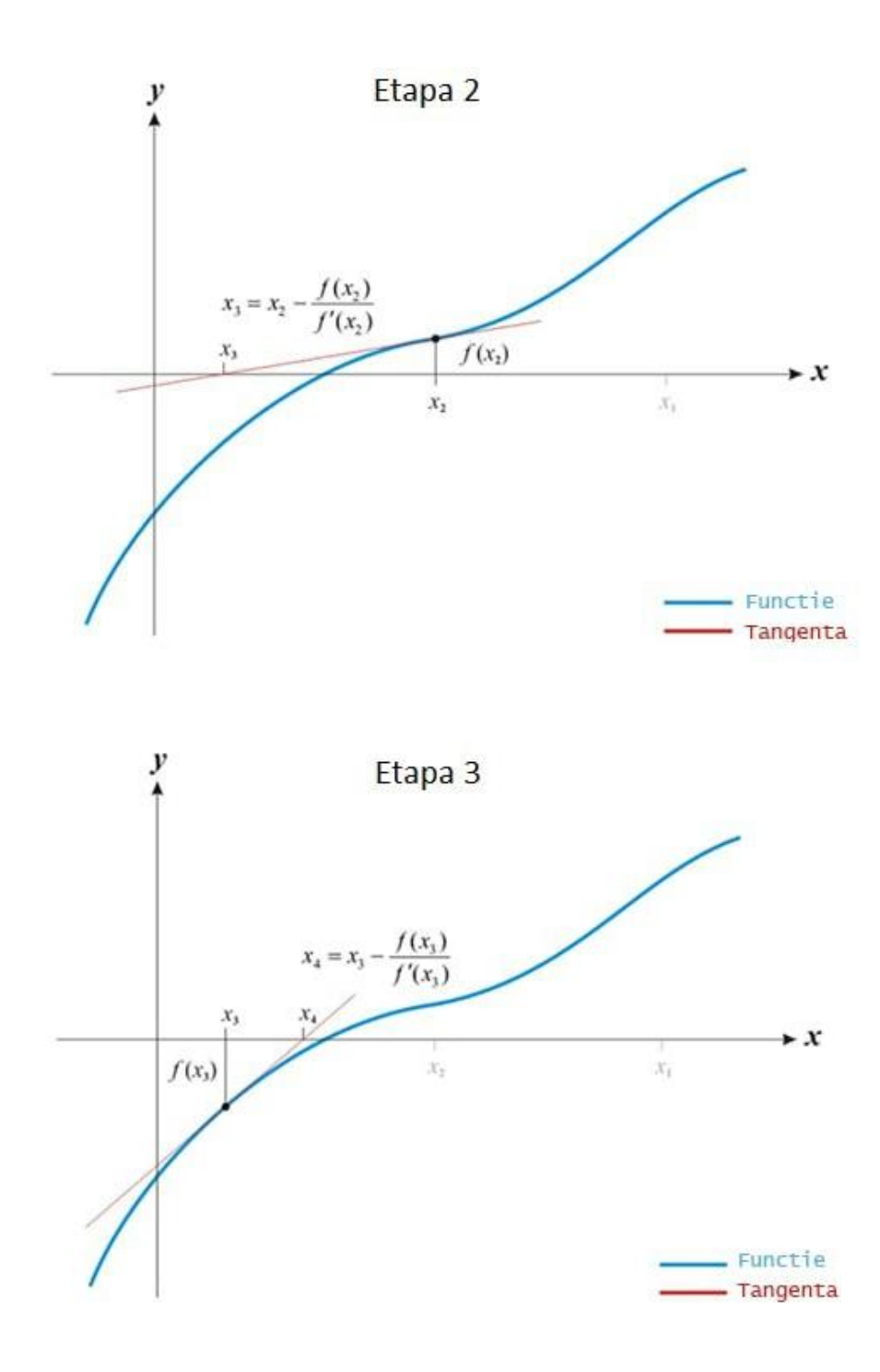

# **e) Aplicații:**

1. Se dă ecuația *f(x)=0*, unde

$$
f(x) = e^x - 3x^2
$$

- a) Găsiți cele trei rădăcini cu toleranța *1E-6* folosind metoda Newton
- b) Determinați șirul de iterate pentru fiecare rădăcină printr-un model matematic, pe baza formulei de iterare

2. Se dă ecuația *f(x)=0*, unde

$$
f(x) = \sqrt{x^2 + 2 * x + 2} - 2 * sin(x) - x + 0.94
$$

Găsiți cele două rădăcini folosind metoda Newton cu toleranța *1E-6*

- 3. Se dă ecuația  $f(x) \square 0$ , unde:
- $f(x) \Box 0.99 * cos(x) \Box x \Box 1.57$
- a) Determinați grafic una sau mai multe aproximații inițiale
- b) Rezolvați ecuația prin metoda Newton, cu toleranța *1E-6*

#### <span id="page-10-0"></span>**4. Metoda punctului fix pentru rezolvarea ecuațiilor neliniare de forma x=g(x)**

#### **a) Introducere**

Un număr real  $\alpha$  este punct fix al unei funcții g(x) dacă și numai dacă  $\alpha = g(\alpha)$ .

Pentru exemplificarea diferențelor dintre un punct fix și o rădăcină a unei funcții se consideră următoarea ecuație:

$$
f(x) = x^2 - 3 \cdot x + 2 = 0
$$

Pentru această ecuație de forma  $f(x) = 0$ , valorile 1 și 2 sunt **rădăcini** deoarece:

$$
f(1) = 0;
$$
  

$$
f(2) = 0;
$$

Ecuația de mai sus poate fi transformată astfel:

$$
f(x) = x^2 - 3 \cdot x + 2 = 0 \leftrightarrow x = \frac{x^2 + 2}{3}
$$

In acest fel, ecuația de forma  $f(x) = 0$  s-a transformat într-o ecuație echivalentă de forma  $x = g(x)$ , unde:

$$
g(x) = \frac{x^2 + 2}{3}
$$

Pentru ecuația de mai sus, de forma  $x = g(x)$ , valorile 1 și 2 sunt **puncte fixe** deoarece:

$$
g(1) = 1;
$$
  

$$
g(2) = 2;
$$

Din punct de vedere grafic, **rădăcinile** unei ecuații de forma  $f(x) = 0$  se găsesc la intersecția graficului funcției  $y = f(x)$  cu axa orizontală  $y = 0$ , iar **punctele fixe** al unei ecuații de forma  $x = g(x)$  se află la intersecția graficului funcției  $y = g(x)$  cu dreapta de ecuație  $y = x$  (prima bisectoare). Această comparație este reprezentată în figura de mai jos.

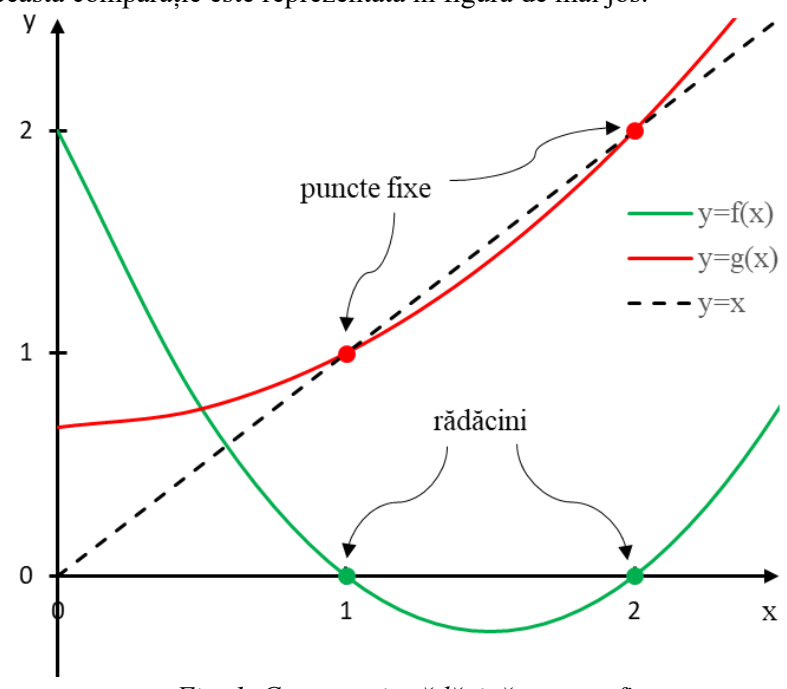

*Fig. 1. Comparație rădăcină – punct fix*

# **b) Ipoteze:**

- funcția  $g(x)$  este continuă și derivabilă în vecinătatea soluției (a punctului fix);
- se cunoaște o aproximației inițială a soluției,  $x_0$ ;
- $|g'(x)| < 1$ ,  $(\forall)$  x din vecinătatea soluției.
	- **c) Formula de iterare:**

$$
x_{n+1} = g(x_n); n \ge 0, x_0 - \text{cunoscut}
$$

**d) Test de convergență (test de atingere a toleranței de calcul Tol):**

$$
|x_{n+1} - x_n| \leq Tol
$$

#### **e) Interpretare grafică a metodei**

Determinarea soluției unei ecuații de forma  $x = g(x)$  presupune, din punct de vedere geometric, determinarea punctului de intersecție dintre graficul funcției  $y = g(x)$  cu dreapta de ecuație  $y = x$  (prima bisectoare). In figura de mai jos se prezintă interpretarea grafică pentru cazul de convergență  $-1 > g'(x) > 0$ . Se observă că iteratele  $x_i$  converg spre punctul fix *α*.

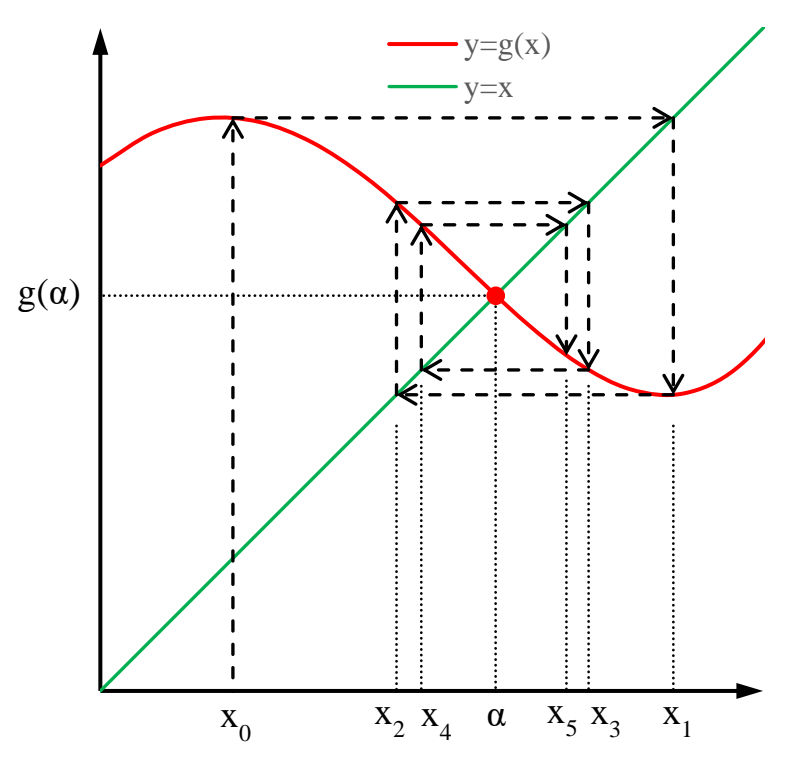

*Fig. 2. Interpretare geometrică – caz de convergență*

## **f) Procedură explicită de punct fix**

Pentru a putea aplica metoda punctului fix în vederea rezolvării ecuațiilor neliniare de forma  $f(x) = 0$ , acestea trebuie transformate în ecuații echivalente (având aceleași soluții) de tipul  $x = g(x)$ . O astfel de transformare se numește procedură explicită de punct fix. Dintre multiplele metode de transformare, se optează pentru următoarea formă a funcției  $g(x)$ :

$$
g(x) = x - m \cdot f(x)
$$

În relația de mai sus  $m$  este o constantă nenulă a cărei valoare se determină impunând condiția de convergență în  $x = x_0$ :

$$
|g'(x_0)| < 1
$$

Se evaluează derivata funcției  $q(x)$ :

$$
g'(x) = 1 - m \cdot f'(x)
$$

Punând  $x = x_0$  și impunând condiția de convergență se obține:

$$
|1 - m \cdot f'(x_0)| < 1 \quad \to \quad -1 < 1 - m \cdot f'(x_0) < 1 \quad \to \quad 0 < m \cdot f'(x_0) < 2
$$

Din relația anterioară se pot trasa următoare concluzii:

– parametrul *m* trebuie să aibă același semn ca 
$$
f'(x_0)
$$
;

$$
-\operatorname{dacă} f'(x_0) < 0 \rightarrow m \in \left(\frac{2}{f'(x_0)}; 0\right);
$$
\n
$$
-\operatorname{dacă} f'(x_0) > 0 \rightarrow m \in \left(0; \frac{2}{f'(x_0)}\right);
$$

*Obs.: a. Alegerea parametrului m are influență directă asupra numărului de iterații necesar pentru determinarea soluției.*

*b. Valoarea optimă (număr minim de iterații) a parametrului m este:*

$$
m_{optim} = \frac{1}{f'(x_0)}
$$

*c. Observația anterioară nu este una generală, ea fiind influențată de calitatea aproximației inițiale (apropierea fată de soluția reală).*

# **g) Aplicație rezolvată**

Fie ecuația neliniară:

$$
f(x) = e^x - 3 \cdot x^2 = 0
$$

Să se determine soluția din intervalul [3, 4] folosind ca aproximații inițiale valorile *3.5* și *3.7*. Pentru fiecare caz să se studii privind influența parametrului *m* asupra numărului de iterații.

*Rezolvare*

*i. Cazul*  $x_0 = 3.5$ 

Folosind aplicația *Matlab/Octave* denumită *Parametrul\_m.m* se determină intervalul din care trebuie aleasă valoarea parametrului m din expresia funcției  $g(x)$ :

$$
m \in (0, 0.165);
$$

Valoarea "optimă" a parametrului *m* este:

$$
m_{optim}=0.083
$$

Folosind apoi aplicația *Fix.m* se determină soluția pentru diferite valori ale parametrului *m*:

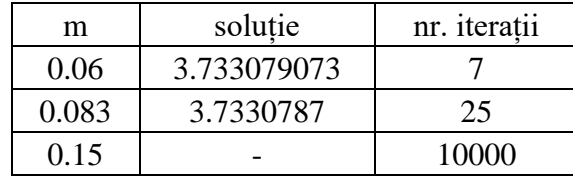

Analizând rezultatele de mai sus se pot trasa următoarele concluzii:

- folosind valoarea "optimă" a parametrului *m* nu rezultă număr minim de iterații. Acest fapt se datorează calității aproximații inițiale ("nu este suficient de aproape de solutie":
- pentru *m=0.15* nu s-a putut calcula soluția nici după 10000 de iterații. Cauza este aceeași ca mai sus.
- pentru *m=0.06* rezultate furnizate de program sunt:

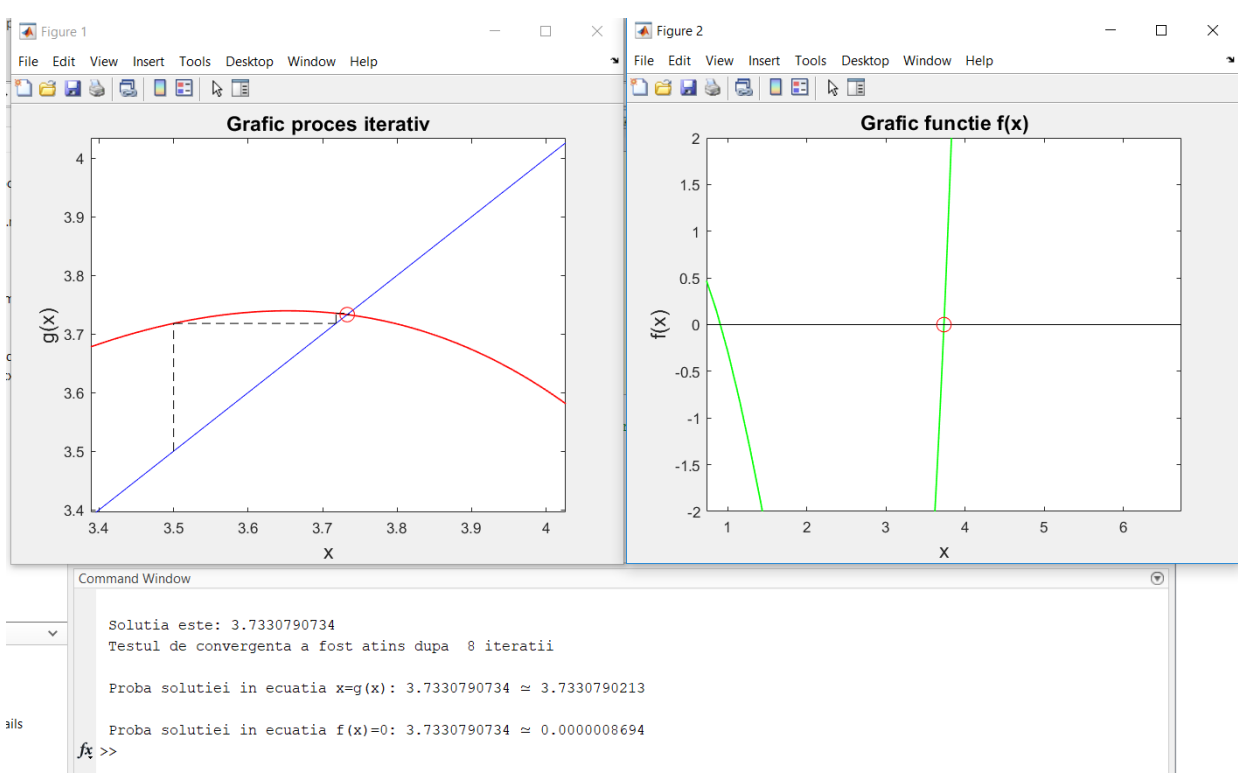

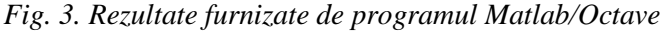

# *ii. Cazul*  $x_0 = 3.7$

Folosind aplicația *Matlab/Octave* denumită *Parametrul\_m.m* se determină intervalul din care trebuie aleasă valoarea parametrului m din expresia funcției  $g(x)$ :

 $m \in (0; 0.11);$ 

Valoarea "optimă" a parametrului *m* este:

$$
m_{optim}=0.055
$$

Folosind apoi aplicația *Fix.m* se determină soluția pentru diferite valori ale parametrului *m*:

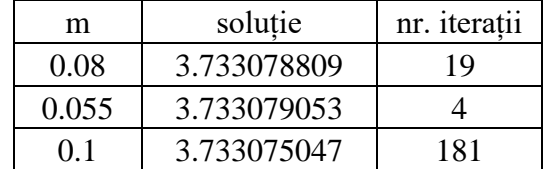

Având în vedere că aproximația inițială este foarte apropiată de soluția ecuației și analizând rezultatele de mai sus se pot trasa următoarele concluzii:

- folosind valoarea "optimă" a parametrului *m (0.055)* se obține soluție cu număr minim de iterații;
- folosind o valoare a parametrului apropiată de limita intervalului (*m=0.1)* s-a putut calcula soluția, însă cu efort computațional mai ridicat.
- pentru *m*=0.055 s-au obținut următoarele rezultate:

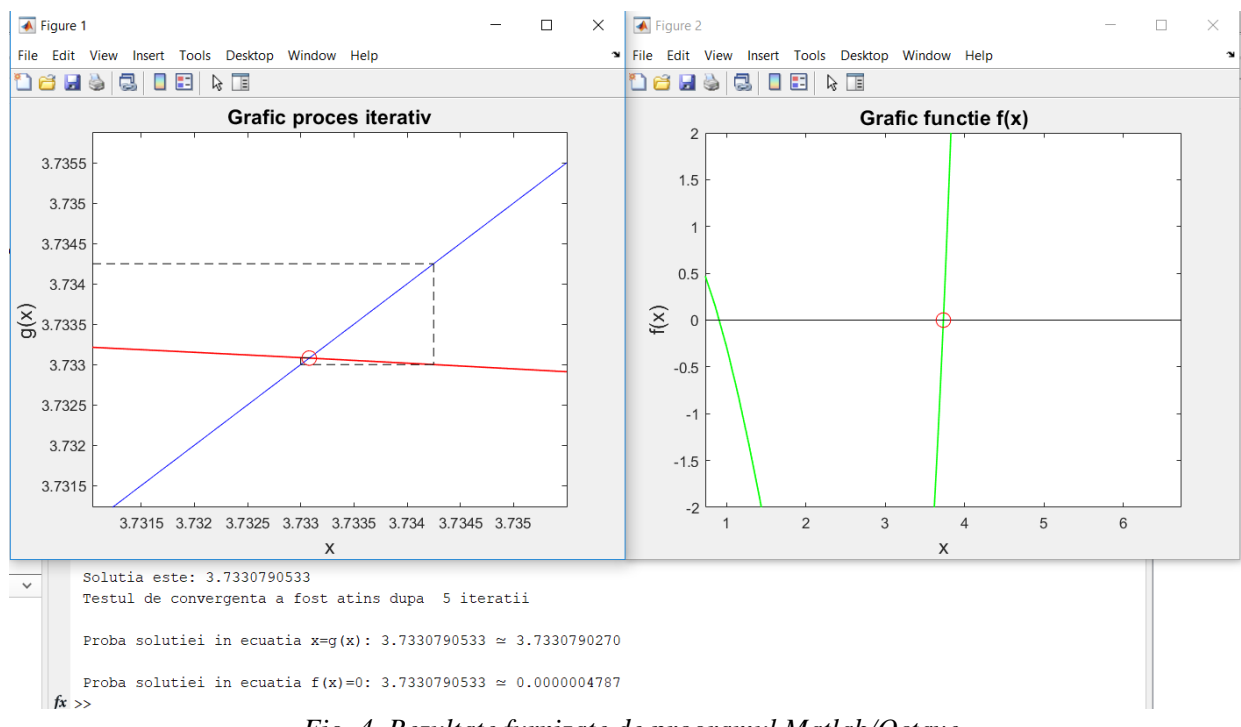

*Fig. 4. Rezultate furnizate de programul Matlab/Octave*

#### **h) Aplicații propuse spre rezolvare**

1. Fie ecuația neliniară:

$$
f(x) = x^2 \cdot \cos(x) - \sqrt{2 \cdot x^3} - 3 = 0
$$

Se cere determinarea unei soluții folosind metoda punctului fix. Să se studieze apoi variația numărului de iterații în funcție de valoarea parametrului *m* ales. M optim generează număr minim de iterații?

2. Fie ecuația neliniară:

$$
f(x) = \sin(2 \cdot x) - \frac{2 \cdot x^3}{e^x} + 12 \cdot x + 7 = 0
$$

Folosind aproximația inițială  $x_0 = -1.25$ , să se rezolve ecuația cu metoda Newton și cu metoda punctului fix (folosind  $m_{\text{optim}}$ ). Să se compare apoi rezultatele.

# <span id="page-15-0"></span>**Capitolul II -Sisteme de ecuații**

## <span id="page-15-2"></span><span id="page-15-1"></span>**5.** Metoda Newton pentru rezolvarea sistemelor de ecuații neliniare  $F(X) = 0$

# **a) Noțiuni teoretice**

Vectorul  $X^{(0)}$  – aproximația inițială a vectorului soluție X se poate determina dintr-o abordare grafică a funcțiilor vectorului  $F(X)$  (dacă se încadrează în spațiul euclidian xOyz) Reprezentare grafică a unui sistem alcătuit din două funcții neliniare utilizând [1]:

$$
\mathbf{F}(\mathbf{x}) = \begin{cases} f_1(x, y) = 0 \\ f_2(x, y) = 0 \end{cases} \Longleftrightarrow \begin{cases} x^2 + y^2 - 5 = 0 \\ y - e^x - 1 = 0 \end{cases}
$$

## **WolframAlpha** computational plot  $x^2+y^2-5=0$ , y-exp(x)-1=0 from x=-sqrt(5) to 1 from y=0 to 3  $\int_{\Sigma^0}^{\pi}$  Extended Keyboard  $t$  Upload **III** Examples  $\frac{1}{2}$  Random

 $\blacksquare$ 

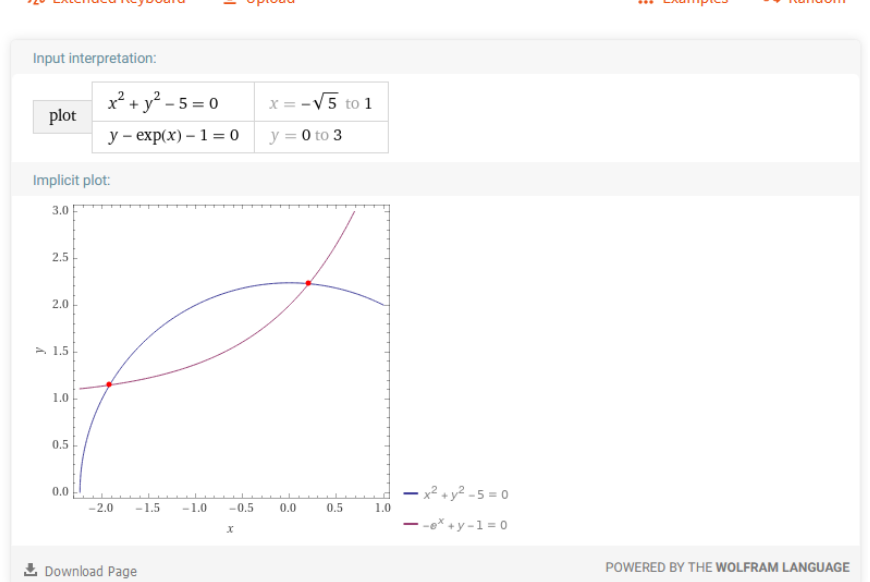

Fig. 1. Variația grafică a celor două ecuații neliniare [1]

Relația pentru generare a iterațiilor

$$
X^{(n+1)} = X^{(n)} - J(X^{(n)})^{-1} \cdot F(X^{(n)})
$$

În care  $J(X^{(n)})$  este Jacobianul sistemului de ecuații. Elementele Jacobianului reprezintă derivatele parțiale a ecuațiilor din sistem, în raport cu fiecare necunoscută:

$$
\mathbf{J}(\mathbf{X}^{(p)}) = \mathbf{F}'(\mathbf{X}^{(p)}) = \begin{bmatrix} \frac{\partial f_1}{\partial x_1} & \frac{\partial f_1}{\partial x_2} & \frac{\partial f_1}{\partial x_n} \\ \frac{\partial f_2}{\partial x_1} & \frac{\partial f_2}{\partial x_2} & \frac{\partial f_2}{\partial x_n} \\ \vdots & \vdots & \ddots & \vdots \\ \frac{\partial f_n}{\partial x_1} & \frac{\partial f_n}{\partial x_2} & \cdots & \frac{\partial f_n}{\partial x_n} \\ \end{bmatrix}_{\mathbf{X}^{(p)}}
$$

Testul de oprire al iterațiilor:

$$
\left\| \mathbf{X}^{(n+1)} - \mathbf{X}^{(n)} \right\| \leq \text{XTOL},
$$

unde XTOL e toleranța de calcul dorită de utilizator.

# **b) Exemplu**

Determinarea soluțiilor sistemului de ecuații:

$$
\begin{cases} x^2 + y^2 - 5 = 0 \\ y - e^x - 1 = 0 \end{cases}
$$

Linia de comanda din Octave/Matlab:

*x\_tol=1e-6; % toleranta de calcul x = [-2; 1]; % aproximațiile iniţiale din grafic f= @(x)[ x(1)^2+x(2)^2-5*  $x(2)$ - $exp(x(1))$ -1]; % vectorul ce conține funcțiile  $(F(x)=0)$ 

*% Jacobianul*

*df = @(x) [2\*x(1) 2\*x(2) % Jacobianul sistemului de ecuații neliniare -exp(x(1)) 1]; % se delimitează prin "spaţiu" elementele*

Rezultatul: *Final program*

*Solutia x( 1)= -1.91968387326676359628 Solutia x( 2)= 1.14665331583679486194*

*Verificarea sistemului de ecuatii F(x)=0 ? 0.00000000000000000000 -0.00000000000000011102*

#### <span id="page-17-0"></span>**6. Metoda eliminării Gauss**

**A\*X=B**

**A**-matricea coeficienților **X**-vectorul necunoscutelor **B**-vectorul termenilor liberi

> {  $a_{11} * x_1 + a_{12} * x_2 + \cdots + a_{1n} * x_n = b_1$  $a_{21} * x_1 + a_{22} * x_2 + \dots + a_{2n} * x_n = b_2$  $a_{n1} * x_1 + a_{n2} * x_2 + \cdots + a_{nn} * x_n = b_n$

## **a) Metoda eliminării Gauss**

Metoda de calcul directa, metoda eliminării Gauss consta in eliminarea succesiva a termenilor de sub diagonala principala a matricei coeficienților A si transformarea acesteia într-o matrice triunghiular superioara (toţi termenii de sub diagonala principala sa fie egali cu zero).

#### **b) Condiţii:**

A – matrice nesingulara det(A)  $\neq$  0 Termenii de pe diagonala principala sa fie diferiţi de zero la fiecare pas al eliminării  $a_{ii}^{(j)} \neq 0$ 

Sistemul de ecuații liniar de forma A\*X=b se transformă într-un sistem de ecuații echivalent la un sistem de ecuații liniar de forma  $U^*X=g$ 

$$
A * X = B \rightarrow^{GAUSS} U * X = g
$$

U – matrice triunghiular superioara

#### **c) Etape de rezolvare**

**Pas 1** 

 $a_{11}$  – primul pivot

Linia 2 - 
$$
\frac{a_{21}}{a_{11}}
$$
 \* Linia 1

$$
\begin{bmatrix} a_{11} & a_{12} & \dots & a_{1n} \\ 0 & a_{22} - \frac{a_{21}}{a_{11}} * a_{12} & \dots & a_{2n} - \frac{a_{21}}{a_{11}} * a_{1n} \\ \dots & \dots & \dots & \dots \\ 0 & a_{n2} - \frac{a_{n1}}{a_{11}} * a_{12} & \dots & a_{nn} - \frac{a_{n1}}{a_{11}} * a_{1n} \end{bmatrix} * \begin{bmatrix} x_1 \\ x_2 \\ \dots \\ x_n \end{bmatrix} = \begin{bmatrix} b_1 \\ b_2 - \frac{a_{21}}{a_{11}} * b_1 \\ \dots \\ b_n - \frac{a_{n1}}{a_{11}} * b_1 \end{bmatrix}
$$

Dupa înmulțirea tuturor liniilor de sub coeficientul  $a_{11}$  se ajunge la:

$$
\downarrow
$$

$$
\begin{bmatrix} a_{11} & a_{12} & \dots & a_{1n} \\ 0 & a_{22}^{(1)} & \dots & a_{2n}^{(1)} \\ \dots & \dots & \dots & \dots \\ 0 & a_{n2}^{(1)} & \dots & a_{nn}^{(1)} \end{bmatrix} * \begin{bmatrix} x_1 \\ x_2 \\ \dots \\ x_n \end{bmatrix} = \begin{bmatrix} b_1 \\ b_2^{(1)} \\ \dots \\ b_n^{(1)} \end{bmatrix}
$$

**Pas 2**  $\pmb{a}^{(1)}_{22}$   $-$  al doilea pivot si se repeta pasul anterior Linia 3 –  $\frac{a_{32}^{(1)}}{a_{32}^{(1)}}$  $\frac{a_{32}^{(1)}}{a_{22}^{(1)}}$  \* Linia 2

Termenii de sub al doilea pivot vor deveni egali cu zero

**Pas n-1**

$$
\begin{bmatrix} a_{11} & a_{12} & a_{13} & \dots & a_{1n} \\ 0 & a_{22}^{(1)} & a_{23}^{(1)} & \dots & a_{2n}^{(1)} \\ 0 & 0 & a_{33}^{(2)} & \dots & a_{3n}^{(2)} \\ \dots & \dots & \dots & \dots & \dots \\ 0 & 0 & 0 & \dots & a_{nn}^{(n-1)} \end{bmatrix} * \begin{bmatrix} x_1 \\ x_2 \\ x_3 \\ \dots \\ x_n \end{bmatrix} = \begin{bmatrix} b_1 \\ b_2^{(1)} \\ b_3^{(2)} \\ \dots \\ b_n^{(n-1)} \end{bmatrix}
$$

$$
\downarrow
$$

$$
[0 \therefore U] * [X] = [g]
$$

U – matrice triunghiular superioara

Pentru determinarea termenilor vectorului necunoscutelor X are loc procesul de **substituție înapoi** (înmulțim liniile matricei U pornind de la ultima linie si determinam succesiv termenii vectorului x:  $x_n, x_{n-1}, \ldots, x_1$ :

$$
x_n = \frac{b_n^{(n-1)}}{a_{nn}^{(n-1)}}
$$

$$
x_{n-1} = b_{n-1}^{(n-2)} - \frac{a_{n-1,n}^{(n-2)} * x_n}{a_{n-1,n-1}^{(n-2)}}
$$

## **d) Aplicații:**

1. Sa se determine soluția sistemului de ecuații liniar prin metoda eliminării Gauss in cele doua situaţii:

$$
\begin{cases}\n x_1 + 2 * x_2 + 3 * x_3 = 6 \\
 2 * x_1 + x_2 + 4 * x_3 = 7 \\
 3 * x_1 + 4 * x_2 + x_3 = 8\n\end{cases}
$$
\n
$$
\begin{cases}\n x_1 + 2 * x_2 + 3 * x_3 = 1 \\
 2 * x_1 + x_2 + 4 * x_3 = 1 \\
 3 * x_1 + 4 * x_2 + x_3 = 1\n\end{cases}
$$

2. Sa se determine soluția sistemului de ecuații liniare prin metoda eliminării Gauss: (exemplu de matrice singulara)

$$
\begin{cases}\n5 * x_1 + 6 * x_2 + 3 * x_3 + x_4 = 1 \\
-x_1 - x_3 + x_4 = 1 \\
2 * x_1 + 2 * x_2 + x_3 + 6 * x_4 = 1 \\
4 * x_1 + 2 * x_2 + 3 * x_3 + 4 * x_4 = 1\n\end{cases}
$$

## <span id="page-20-0"></span>**7. Factorizarea Cholesky**

Fie sistemul:

 $x_n$ 

$$
\begin{cases} a_{11} \cdot x_1 + a_{12} \cdot x_2 + \dots + a_{1n} \cdot x_n = b_1 \\ a_{21} \cdot x_1 + a_{22} \cdot x_2 + \dots + a_{2n} \cdot x_n = b_2 \\ \vdots \\ a_{n1} \cdot x_1 + a_{n2} \cdot x_2 + \dots + a_{nn} \cdot x_n = b_n \end{cases}
$$

În formă matriceală condensată, sistemul poate fi scris astfel:

$$
A \cdot X = B
$$
  
unde:  $A = \begin{bmatrix} a_{11} & a_{12} & \cdots & a_{1n} \\ a_{21} & a_{22} & \cdots & a_{2n} \\ \vdots & \vdots & \cdots & \vdots \\ a_{n1} & a_{n2} & \cdots & a_{nn} \end{bmatrix}$  - matricea coefficientilor;  

$$
X = \begin{pmatrix} x_1 \\ x_2 \\ \vdots \end{pmatrix}
$$
 - vectorul necunoscutelor;  $B = \begin{pmatrix} b_1 \\ b_2 \\ \vdots \end{pmatrix}$  - vectorul termenilor liberi;

#### **a) Factorizarea Cholesky**

Este o metodă directă de rezolvare a sistemelor de ecuații liniare și presupune descompunerea matricei coeficienților **A** în produsul  $L \cdot L^T$  unde L este o matrice inferior triunghiulară (are elemente nule deasupra diagonalei principale).

 $b_n$ 

Pentru ca factorizarea să fie posibilă, matricea **A** trebuie sa îndeplinească condițiile:

- 1. să fie simetrică în raport cu diagonala principală  $(a_{ij} = a_{ji});$
- 2. să fie pozitiv definită (produsul  $X^T \cdot A \cdot X > 0$  pentru orice vector X).

Obs.: Verificarea proprietății de matrice pozitiv definită se poate face folosind teorema Sylvester: o matrice este pozitiv definită dacă și numai dacă toți minorii principali ai matricei sunt pozitivi:

Pentru: 
$$
A = \begin{bmatrix} a_{11} & a_{12} & \cdots & a_{1n} \\ a_{21} & a_{22} & \cdots & a_{2n} \\ \vdots & \vdots & \cdots & \vdots \\ a_{n1} & a_{n2} & \cdots & a_{nn} \end{bmatrix}
$$

Dacă:

$$
D_1 = |a_{11}| > 0;
$$
  
\n
$$
D_2 = \begin{vmatrix} a_{11} & a_{12} \\ a_{21} & a_{22} \end{vmatrix} > 0;
$$
  
\n
$$
D_3 = \begin{vmatrix} a_{11} & a_{12} & a_{13} \\ a_{21} & a_{22} & a_{23} \\ a_{31} & a_{32} & a_{33} \end{vmatrix} > 0;
$$

 $D_n = \det (A) > 0$  atunci matricea A este pozitiv definită.

# **b) Metoda**

*i. Etapa 1 (de factorizare)*

În această etapă se face descompunerea  $\boldsymbol{L} \cdot \boldsymbol{L}^T = \boldsymbol{A}$  (practic se determină elementele matricei **L**):

$$
\begin{bmatrix} l_{11} & 0 & \cdots & 0 \\ l_{21} & l_{22} & \cdots & 0 \\ \vdots & \vdots & \cdots & \vdots \\ l_{n1} & l_{n2} & \cdots & l_{nn} \end{bmatrix} \cdot \begin{bmatrix} l_{11} & l_{21} & \cdots & l_{n1} \\ 0 & l_{22} & \cdots & l_{n2} \\ \vdots & \vdots & \cdots & \vdots \\ 0 & 0 & \cdots & l_{nn} \end{bmatrix} = \begin{bmatrix} a_{11} & a_{12} & \cdots & a_{1n} \\ a_{21} & a_{22} & \cdots & a_{2n} \\ \vdots & \vdots & \cdots & \vdots \\ a_{n1} & a_{n2} & \cdots & a_{nn} \end{bmatrix}
$$

Elementele  $l_{ij}$  se evaluează prin identificarea termen cu termen a produsului matriceal. Astfel:

$$
l_{11}^2 = a_{11} \rightarrow l_{11} = \sqrt{a_{11}};
$$
  
\n
$$
l_{11} \cdot l_{21} = a_{12} \rightarrow l_{21} = \frac{a_{12}}{\sqrt{a_{11}}} \text{ sau general: } l_{i1} = \frac{a_{1i}}{\sqrt{a_{11}}};
$$
  
\n
$$
l_{21}^2 + l_{22}^2 = a_{22} \rightarrow l_{22} = \sqrt{a_{22} - \frac{a_{12}^2}{a_{11}}};
$$
  
\n
$$
\vdots
$$

După determinarea elementelor matricei *L* sistemul de ecuații devine:

 $L \cdot L^T \cdot X = B$ 

Obs.: În urma factorizării, elementele vectorului B (termenii liberi) nu se modifică.

*ii. Etapa 2 (de rezolvare a sistemului)*

Rezolvarea se face în doi pași.

Pas 1:

Se notează  $L^T \cdot X = Y$  și astfel sistemul devine  $L \cdot Y = B$ , sau în formă extinsă:

$$
\begin{bmatrix} l_{11} & 0 & \cdots & 0 \\ l_{21} & l_{22} & \cdots & 0 \\ \vdots & \vdots & \cdots & \vdots \\ l_{n1} & l_{n2} & \cdots & l_{nn} \end{bmatrix} \cdot \begin{pmatrix} y_1 \\ y_2 \\ \vdots \\ y_n \end{pmatrix} = \begin{pmatrix} b_1 \\ b_2 \\ \vdots \\ b_n \end{pmatrix}
$$

Determinarea necunoscutelor  $y_i$  se face pornind de la prima ecuație (substituție înainte):

$$
Ecuatia 1: \quad l_{11} \cdot y_1 = b_1 \to y_1 = \frac{b_1}{l_{11}};
$$

*Ecuația* 2: 
$$
l_{21} \cdot y_1 + l_{22} \cdot y_2 = b_2 \rightarrow y_2 = \frac{b_2 - l_{21} \cdot y_1}{l_{22}}
$$
;  
:

$$
Ecuatia n: l_{n1} \cdot y_1 + l_{n2} \cdot y_2 + \dots + l_{nn} \cdot y_n = b_n
$$
  
\n→  $y_n = \frac{b_n - l_{n1} \cdot y_1 - l_{n2} \cdot y_2 - \dots - l_{n-1,n-1} \cdot y_{n-1}}{l_{nn}}$ ;

## Pas 2:

Revenind la notația  $L^T \cdot X = Y$  se determină necunoscutele  $x_i$  pornind de la ultima ecuație (substituție înapoi).

$$
\begin{bmatrix}\n l_{11} & l_{21} & \cdots & l_{n1} \\
 0 & l_{22} & \cdots & l_{n2} \\
 \vdots & \vdots & \cdots & \vdots \\
 0 & 0 & \cdots & l_{nn}\n \end{bmatrix}\n \cdot\n \begin{pmatrix}\n x_1 \\
 x_2 \\
 \vdots \\
 x_n\n \end{pmatrix}\n =\n \begin{pmatrix}\n y_1 \\
 y_2 \\
 \vdots \\
 y_n\n \end{pmatrix}
$$
\n
$$
Ecuatia n: \quad l_{nn} \cdot x_n = y_n \rightarrow x_n = \frac{y_n}{l_{nn}};
$$
\n
$$
Ecuatia n-1: \quad l_{n-1,n-1} \cdot x_{n-1} + l_{n,n-1} \cdot x_n = y_{n-1} \rightarrow x_{n-1} = \frac{y_{n-1} - l_{n,n-1} \cdot x_n}{l_{n-1,n-1}};
$$
\n
$$
\vdots
$$
\n
$$
Ecuatia 1: \quad l_{11} \cdot x_1 + l_{21} \cdot x_2 + \cdots + l_{n1} \cdot x_n = y_1
$$
\n
$$
\rightarrow x_1 = \frac{y_1 - l_{21} \cdot x_2 - \cdots - l_{n,1} \cdot x_n}{l_{1,1}}
$$

# **c) Aplicații:**

- 1. Fie sistemul de ecuații liniare:
	- {  $5 \cdot x_1 - 2 \cdot x_2 + x_3 = 10$  $-2 \cdot x_1 + 4 \cdot x_2 + 3 \cdot x_3 = -10$  $x_1 + 3 \cdot x_2 + 8 \cdot x_3 = 20$
- a. Să se verifice dacă matricea coeficienților este pozitiv definită.
- b. Să se determine soluția sistemului folosind metoda Cholesky.
- 2. Sa se determine soluția sistemului de ecuații liniare aplicând factorizarea Cholesky:
	- $\overline{\mathcal{L}}$  $\overline{1}$  $\mathbf{I}$  $\mathbf{I}$  $\begin{cases}\n10 \cdot x_1 - x_2 + 2 \cdot x_3 + 4 \cdot x_4 + x_5 = 2 \\
	-x_1 + 4 \cdot x_2 + 2 \cdot x_3 + 2 \cdot x_4 + 2 \cdot x_5 = 0\n\end{cases}$  $-x_1 + 4 \cdot x_2 + 2 \cdot x_3 + 2 \cdot x_4 + 2 \cdot x_5 = 15$  $2 \cdot x_1 + 2 \cdot x_2 + 10 \cdot x_3 + 3 \cdot x_4 + 3 \cdot x_5 = 10$  $4 \cdot x_1 + 2 \cdot x_2 + 3 \cdot x_3 + 4 \cdot x_4 + 4 \cdot x_5 = -8$  $x_1 + 2 \cdot x_2 + 3 \cdot x_3 + 4 \cdot x_4 + 8 \cdot x_5 = -12$
- 3. Să se formeze și rezolve prin metoda Cholesky un sistem de 3 ecuații liniare.

#### <span id="page-23-0"></span>**8. Metoda Jacobi**

#### **a) Noțiuni teoretice**

In principiu metodele iterative constau in considerarea unei valori inițiale  $X^{(0)}$  pentru vectorul soluție X si apoi prin aplicarea unui algoritm de calcul iterativ se determina un sir de aproximații succesive  $X^{(1)}, X^{(2)}, \ldots, X^{(k)}$ care in principiu trebuie sa convearga catre solutia exacta a sistemului.

Fie sistemul de ecuații:  $A \cdot X = B$ :

$$
\begin{cases} a_{11}x_1 + a_{12}x_2 + a_{13}x_3 + \dots + a_{1n}x_n = b_1 \\ a_{21}x_1 + a_{22}x_2 + a_{23}x_3 + \dots + a_{2n}x_n = b_2 \\ \dots \\ a_{i1}x_1 + a_{i2}x_2 + a_{i3}x_3 + \dots + a_{in}x_n = b_i \\ \dots \\ a_{n1}x_1 + a_{n2}x_2 + a_{n3}x_3 + \dots + a_{nn}x_n = b_n \end{cases}
$$

Cu formula de iterare:

$$
X^{(n+1)}=g+M\cdot X^{(n)}
$$

In care

$$
M = \begin{bmatrix} \frac{b_1}{a_{11}} \\ \frac{b_2}{a_{22}} \\ \frac{b_3}{a_{33}} \\ \vdots \\ \frac{b_n}{a_{nn}} \end{bmatrix}
$$

$$
M = \begin{bmatrix} 0 & -\frac{a_{12}}{a_{11}} & \cdots & -\frac{a_{1n}}{a_{11}} \\ -\frac{a_{21}}{a_{22}} & 0 & \cdots & -\frac{a_{2n}}{a_{22}} \\ \vdots & \vdots & \ddots & \vdots \\ -\frac{a_{n1}}{a_{nn}} & -\frac{a_{n2}}{a_{nn}} & 0 \end{bmatrix}
$$

# **b) Condiție suficientă de convergență:**

Matricea A este *diagonal dominantă*, adică avem pe fiecare linie:

 $\ddot{\phantom{a}}$ 

$$
|a_{ii}| > \sum_{j=1, j \neq i}^{n} |a_{ij}|, i = \overline{1, n}.
$$

Explicitând din fiecare relație a sistemului de mai sus pe  $x_i$ ,  $i=1,2,...,n$  obținem următorul set de relații:

$$
\begin{cases}\n x_1 = \frac{b_1}{a_{11}} - \frac{a_{12}}{a_{11}} x_2 - \frac{a_{13}}{a_{11}} x_3 - \dots - \frac{a_{1n}}{a_{11}} x_n \\
 x_2 = \frac{b_2}{a_{22}} - \frac{a_{21}}{a_{22}} x_1 - \frac{a_{23}}{a_{22}} x_3 - \dots - \frac{a_{2n}}{a_{22}} x_n \\
 \dots \\
 x_n = \frac{b_n}{a_{nn}} - \frac{a_{n1}}{a_{nn}} x_1 - \frac{a_{n2}}{a_{nn}} x_2 - \dots - \frac{a_{nn-1}}{a_{nn}} x_{n-1}\n\end{cases}
$$

Alegem valorile aproximațiilor inițiale egale cu  $[b_i/a_{ii}]$ . In prima iteratie folosim valorile alese ca aproximatii initiale calculam valorile noi pentru fiecare  $x_i$ , i=1,2,..n

Ulterior la fiecare iterație folosim valorile obţinute in iterația precedentă pentru a obţine valori noi pentru fiecare xi.

Procesul de iterare continua pana la încadrarea in toleranta dorita:

$$
\|X^{(k+1)} - X^{(k)}\| < \varepsilon
$$

Numărul de iterații este influențat de calitatea aproximației iniţiale.

#### **c) Problema rezolvata:**

Folosiţi metoda Jacobi pentru a aproxima soluția sistemului:

$$
\begin{cases}\n5x_1 - 2x_2 + 3x_3 = -1 \\
-3x_1 + 9x_2 + x_3 = 2 \\
2x_1 - x_2 - 7x_3 = 3\n\end{cases}
$$

Solutie:

Scriem formula de recurenta:

$$
\begin{cases}\nx_1 = -\frac{1}{5} + \frac{2}{5}x_2 - \frac{3}{5}x_3 \\
x_2 = \frac{2}{9} + \frac{3}{9}x_1 - \frac{1}{9}x_3 \\
x_3 = -\frac{3}{7} + \frac{2}{7}x_1 - \frac{1}{7}x_2\n\end{cases}
$$

Alegând  $x_1^{(0)} = x_2^{(0)} = x_3^{(0)} = 0 \rightarrow$ 

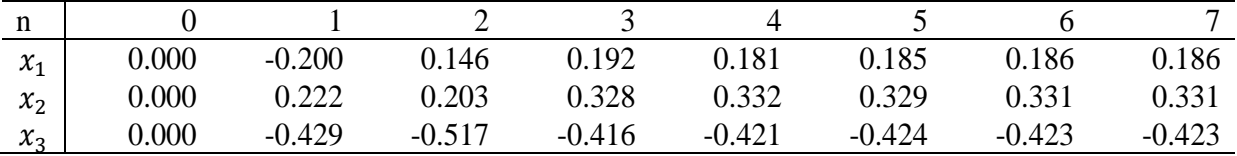

# **d) Probleme propuse:**

Folosiţi metoda Jacobi pentru a aproxima soluția sistemelor:

1.

$$
\begin{cases} 2x_1 + x_2 + x_3 = 4 \\ x_1 + 2x_2 + x_3 = 4 \\ x_1 + x_2 + 2x_3 = 4 \end{cases}
$$

2.

$$
\begin{cases} 6x_1 + x_2 + 3x_3 + x_4 = 34 \\ x_1 + 5x_2 + x_3 - 2x_4 = 19 \\ 2x_1 - x_2 + 8x_3 + x_4 = 22 \\ x_1 - x_2 + x_3 + 7x_4 = 10 \end{cases}
$$

3.

$$
\begin{cases}\n11x_1 + x_2 + 3x_3 + x_4 + x_5 = 31 \\
x_1 + 7x_2 - 2x_4 + 4x_5 = 27 \\
2x_1 - x_2 + 8x_3 + x_4 + 2x_5 = 38 \\
x_1 - x_2 + x_3 + 7x_4 + x_5 = 35 \\
-x_2 + x_3 + 2x_4 - 5x_5 = -16\n\end{cases}
$$

## <span id="page-26-0"></span>**9. Condiționarea sistemelor de ecuații**

Fie sistemul:

$$
\begin{cases} a_{11} \cdot x_1 + a_{12} \cdot x_2 + \dots + a_{1n} \cdot x_n = b_1 \\ a_{21} \cdot x_1 + a_{22} \cdot x_2 + \dots + a_{2n} \cdot x_n = b_2 \\ \vdots \\ a_{n1} \cdot x_1 + a_{n2} \cdot x_2 + \dots + a_{nn} \cdot x_n = b_n \end{cases}
$$

În formă matriceală condensată, sistemul poate fi scris astfel:

$$
A \cdot X = B
$$
  
unde:  $A = \begin{bmatrix} a_{11} & a_{12} & \cdots & a_{1n} \\ a_{21} & a_{22} & \cdots & a_{2n} \\ \vdots & \vdots & \cdots & \vdots \\ a_{n1} & a_{n2} & \cdots & a_{nn} \end{bmatrix}$  - matricea coefficientilor;  

$$
\begin{pmatrix} x_1 \\ x_2 \end{pmatrix}
$$

$$
\boldsymbol{X} = \begin{pmatrix} x_1 \\ x_2 \\ \vdots \\ x_n \end{pmatrix} - vectorul\ necunoscutelor; \ \boldsymbol{B} = \begin{pmatrix} b_1 \\ b_2 \\ \vdots \\ b_n \end{pmatrix} - vectorul\ termenilor liberi;
$$

# **a) Condiționarea sistemelor de ecuații liniare**

Condiționarea sistemelor de ecuații liniare presupune calculul *numărului de condiție* al matricei coeficienților A  $(Cond(A))$ , în vederea încadrării sistemului de ecuații în una dintre cele două categorii:

- Sistem bine conditionat ( $Cond(A) \simeq 1$ )
- Sistem rău conditionat ( $Cond(A) \gg 1$ )

Aceasta reprezintă de fapt o metodă de evaluare a sensibilității soluțiilor sistemului de ecuații la erorile de rotunjire, o sursă frecventă de erori în calculul numeric. Numărul de condiție al matricei A:

 $Cond(A) = ||A|| \cdot ||A^{-1}||$ , unde $||A||$ ,  $||A^{-1}||$  sunt normele celor două matrice Obs.: se poate arăta că  $Cond(A) \geq 1$ .

Norma reprezintă o valoare reală unică (scalar) care cuantifică "mărimea" unei matrice. Se vor folosi 2 tipuri de norme:

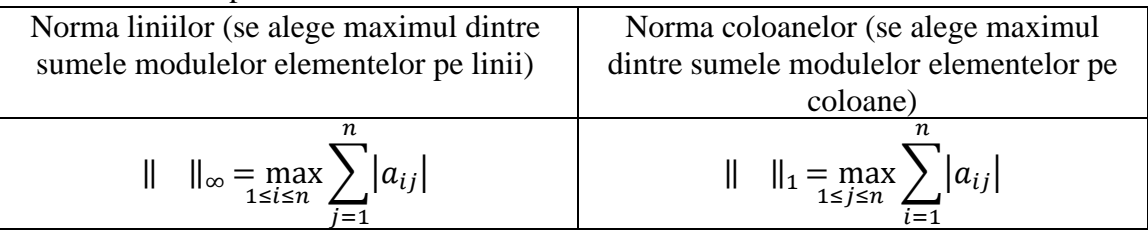

Obs.: numărul de condiție depinde de tipul de normă considerată;

Considerăm o perturbație  $R$  a vectorului termenilor liberi  $B$  (care să simuleze o eventuală eroare de rotunjire în sensul neconsiderării în calcule a unui număr suficient de zecimale):

$$
B'=B+R, unde \frac{\|R\|}{\|B\|},mic''
$$

Modificarea operată asupra vectorului  $B$ , păstrând în același timp matricea  $A$ nemodificată, se va propaga și asupra vectorului necunoscutelor  $X$ . Astfel, noul sistem este:

$$
A\cdot X'=B'
$$

Se cuantifică modificarea apărută în  $X$  prin:

$$
E=X'-X
$$

La analiza proporționalității dintre stimul-răspuns (perturbare - efect asupra  $X$ ) se desprind 2 scenarii:

- 1. Dacă Cond(A) ≃ 1 atunci perturbarea vectorului termenilor liberi **B** ( $\frac{\|R\|}{\|R\|}$  $\frac{m}{\|B\|}$  " $mic$ ") conduce la o modificare de același ordin în rândul necunoscutelor X  $\left(\frac{\|E\|}{\|V\|}\right)$  $\frac{||E||}{||X||}$  tot "mic"). Se spune că sistemul este bine condiționat.
- 2. Dacă  $Cond(A) \gg 1$  atunci perturbarea vectorului termenilor liberi  $B\left(\frac{\|R\|}{\|R\|}\right)$  $\frac{\|R\|}{\|B\|}$  " $mic$ ") poate conduce la o modificare mai mare ca ordin de mărime în rândul necunoscutelor  $X \frac{\|E\|}{\|V\|}$  $\frac{||E||}{||X||}$ , mare"). Se spune că sistemul este rău condiționat.

Mențiune: cu cât  $Cond(A)$  este mai mare, cu atât este posibil ca efectul asupra  $X$  a unei perturbări oricât de mici să devină mai disproporționat. În principiu, pentru valori  $Cond(A) < 100$ , nu se caută să se intervină asupra sistemului în vederea diminuării riscului asociat sensibilității crescute la erorile de rotunjire.

# **b) Precizări fișier Octave/Matlab:**

- 1. Pentru ilustrarea completă a bunei/relei condiționări nu doar prin intermediul valorii  $Cond(A)$ , ci și prin studiul variației necunoscutelor la aplicarea unei perturbații, se impune rezolvarea sistemului de ecuații. S-a făcut asta utilizând metoda Gauss, prin urmare matricea coeficienților trebuie să fie nesingulară cu elemente nenule pe diagonala principală.
- 2. Pentru evaluarea numărului de condiție folosind norma coloanelor în loc de norma liniilor, a se folosi *A'* (transpusa lui A) în loc de *A,* ca prim argument al funcției *cond*().

# **c) Aplicații:**

1. Fie sistemul de ecuații liniare:

{  $4 \cdot x_1 + 2 \cdot x_2 + x_3 = 1$  $9 \cdot x_1 + 3 \cdot x_2 + x_3 = 2$  $16 \cdot x_1 + 4 \cdot x_2 + x_3 = 3$  $\dot{\mathbf{s}}$ i o perturbare  $\mathbf{R} =$ 0.01 −0.01 0.01 )

- c. Să se calculeze numărul de condiție al matricei coeficienților  $Cond(A)$  utilizând norma liniilor și să se precizeze dacă sistemul e bine condiționat;
- d. Să se calculeze numărul de conditie al matricei coeficienților  $Cond(A)$  utilizând norma coloanelor și să se precizeze dacă sistemul e bine condiționat.
- 2. Să se propună o perturbare și să se calculeze numărul de condiție al matricei coeficienților  $Cond(A)$  utilizând pe rând cele două formulări pentru calculul normei. Ce observați? Care ar putea fi cauza?

$$
\begin{cases}\n10 \cdot x_1 - x_2 + 2 \cdot x_3 + 4 \cdot x_4 + x_5 = 2 \\
-x_1 + 4 \cdot x_2 + 2 \cdot x_3 + 2 \cdot x_4 + 2 \cdot x_5 = 15 \\
2 \cdot x_1 + 2 \cdot x_2 + 10 \cdot x_3 + 3 \cdot x_4 + 3 \cdot x_5 = 10 \\
4 \cdot x_1 + 2 \cdot x_2 + 3 \cdot x_3 + 4 \cdot x_4 + 4 \cdot x_5 = -8 \\
x_1 + 2 \cdot x_2 + 3 \cdot x_3 + 4 \cdot x_4 + 8 \cdot x_5 = -12\n\end{cases}
$$

3. Matricea Hilbert este definită ca:

$$
H = \begin{bmatrix} 1 & \frac{1}{2} & \frac{1}{3} & \cdots & \frac{1}{n} \\ \frac{1}{2} & \frac{1}{3} & \frac{1}{4} & \cdots & \frac{1}{n+1} \\ \vdots & \vdots & \vdots & \cdots & \cdots \\ \frac{1}{n} & \frac{1}{n+1} & \frac{1}{n+2} & \cdots & \frac{1}{2n-1} \end{bmatrix}
$$

Presupunând că matricea Hilbert de 3x3 reprezintă matricea coeficienților într-un sistem de ecuații liniare, utilizați formula normei liniilor pentru a calcula numărul de condiție al acesteia. Preluați matricea vectorilor liberi  $B$  și perturbarea  $R$  de la prima aplicație.

# Cuprins

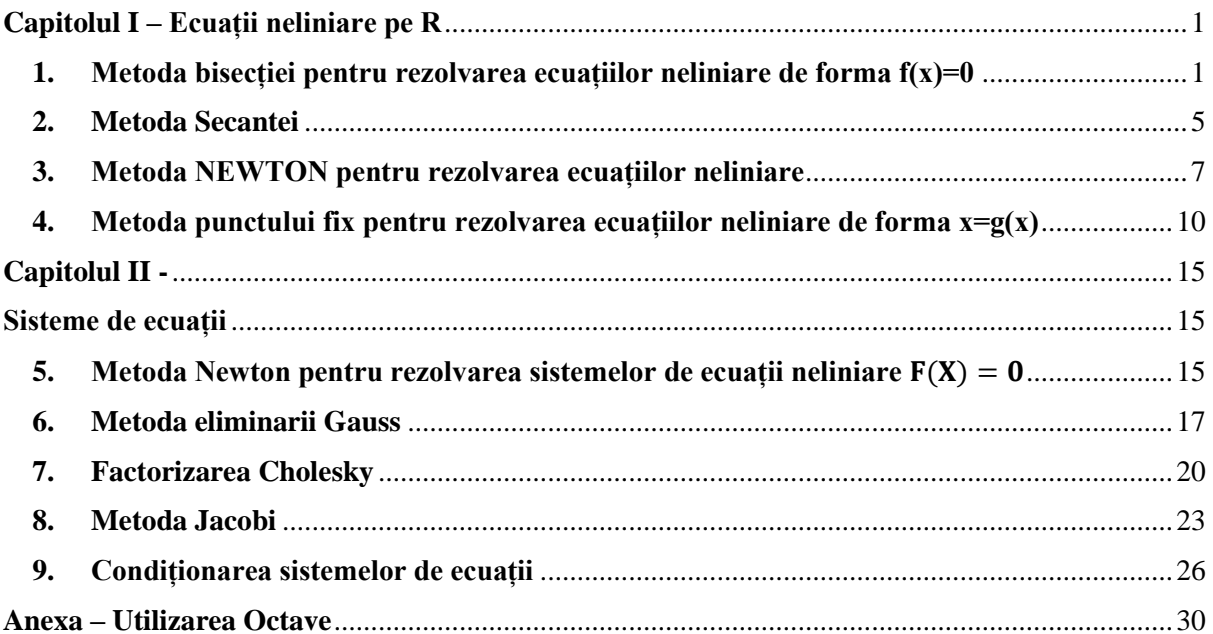

# **SUPORT ORE LABORATOR METODE NUMERICE**

# <span id="page-30-0"></span>**Anexa – Utilizarea Octave**

# **Interfața de lucru**

În acest paragraf se prezintă succint, interfața de lucru în mediul Octave.

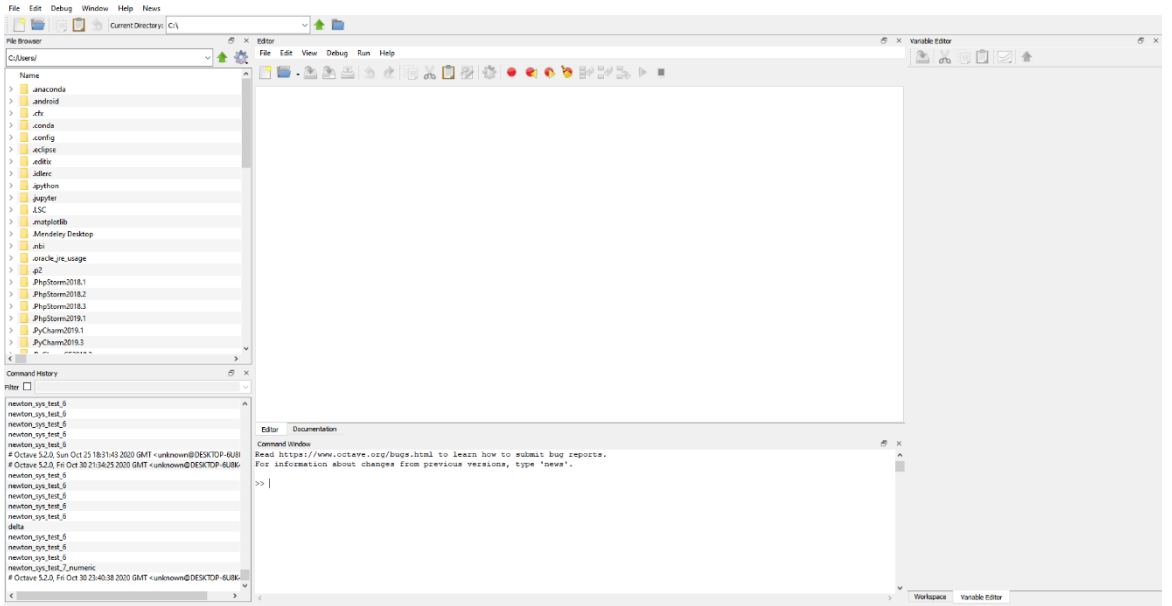

# Ecran pornire

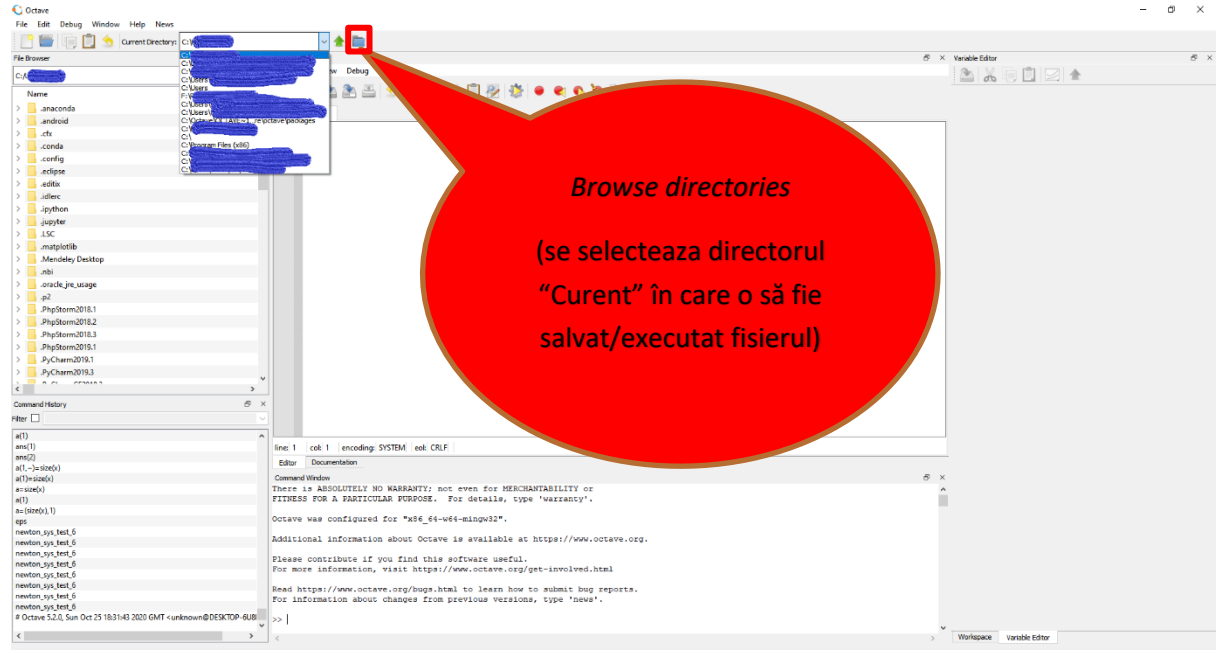

Definire director "de lucru"

| Current Directory: C:                                                                                                    | →全国                          |                                                                      |                               |    |
|----------------------------------------------------------------------------------------------------|------------------------------|----------------------------------------------------------------------|-------------------------------|----|
| File Browser                                                                                                    | $6 \times 5$ dtor            |                                                                      | $6^{\circ}$ X Variable Editor | 8x |
|                                                                                                    |                              |                                                                      | a . Og+                       |    |
| Name                                                                                                    | <b>New Script</b><br>$Cut-N$ | <b>X自受意●●●●を認定&gt;→■</b>                                             |                               |    |
| .anaconda                                                                                                    |                              |                                                                      |                               |    |
| .android                                                                                                    | Den<br>$Ctrl + O$            |                                                                      |                               |    |
| .ctx                                                                                                    | <b>Recent Editor Files</b>   |                                                                      |                               |    |
| .conda                                                                                                    | $Ctrl + E$<br>Edit Function  |                                                                      |                               |    |
| .config.                                                                                                    |                              |                                                                      |                               |    |
| .edipse                                                                                                    | Save File<br>$Cut + S$       |                                                                      |                               |    |
| .editix                                                                                                    | Save File As                 |                                                                      |                               |    |
| idlerc                                                                                                    | $Cut-FA$<br>Close.           |                                                                      |                               |    |
| .ipython                                                                                                    | Close All                    | <b>New script</b>                                                    |                               |    |
| jupyter.                                                                                                    | Close Other Files            |                                                                      |                               |    |
| LSC                                                                                                    |                              |                                                                      |                               |    |
| .matplotlib                                                                                                    | $Cut-P$<br>Print.,           |                                                                      |                               |    |
| Mendeley Desktop                                                                                                    |                              |                                                                      |                               |    |
| .nbi                                                                                                    |                              | (se creează un fisier gol, în                                        |                               |    |
| .oracle_jre_usage                                                                                                    |                              |                                                                      |                               |    |
| $-p2$                                                                                                    |                              |                                                                      |                               |    |
| .PhpStorm2018.1                                                                                                    |                              | care o să scriem comenzile                                           |                               |    |
| PhpStorm2018.2                                                                                                    |                              |                                                                      |                               |    |
| .PhpStorm2018.3                                                                                                    |                              |                                                                      |                               |    |
| .PhpStorm2019.1                                                                                                    |                              |                                                                      |                               |    |
| PyCherm2019.1<br>.PyCharm2019.3                                                                                                    |                              | ce urmează a fi executate                                            |                               |    |
| contains<br>$n - n$                                                                                                    |                              |                                                                      |                               |    |
| $\epsilon$                                                                                                    | $\rightarrow$                |                                                                      |                               |    |
| Command History                                                                                                    | 5.                           | de program)                                                          |                               |    |
| Filter I                                                                                                    |                              |                                                                      |                               |    |
| ans(1)                                                                                                    |                              |                                                                      |                               |    |
| ans(2)<br>$a(1,-)$ =size(x)                                                                                                    |                              |                                                                      |                               |    |
| $a(1) = size(x)$                                                                                                    | Documentation<br>Editor      |                                                                      |                               |    |
| $a = size(x)$                                                                                                    | Command Window               |                                                                      |                               |    |
| a(1)                                                                                                    |                              | Read https://www.octave.org/bugs.html to learn how to submit bug rep |                               |    |
| $a = (size(x), 1)$                                                                                                    |                              | For information about changes from previous versions, type 'news'.   |                               |    |
| eps<br>newton_sys_test_6                                                                                                    | $>>$                         |                                                                      |                               |    |
| newton_sys_test_6                                                                                                    |                              |                                                                      |                               |    |
| newton sys test 6                                                                                                    |                              |                                                                      |                               |    |
| newton_sys_test_6                                                                                                    |                              |                                                                      |                               |    |
| newton_sys_test_6                                                                                                    |                              |                                                                      |                               |    |
| newton_sys_test_6<br>newton_sys_test_6                                                                                                   |                              |                                                                      |                               |    |
| newton_sys_test_6                                                                                                    |                              |                                                                      |                               |    |
| # Octave 5.2.0, Sun Oct 25 18:31:43 2020 GMT <unknown@desktop-6u8i< td=""><td></td><td></td><td></td><td></td></unknown@desktop-6u8i<>   |                              |                                                                      |                               |    |
| # Octave 5.2.0. Fri Oct 30 21:34:25 2020 GMT <unknown@desktop-6ubk-< td=""><td></td><td></td><td></td><td></td></unknown@desktop-6ubk-<> |                              |                                                                      |                               |    |
| $\left\langle \cdot \right\rangle$                                                                                                    | $\rightarrow$                |                                                                      |                               |    |
|                                                                                                    |                              |                                                                      | Workspace Variable Editor     |    |

Creare unui fișier nou (script)

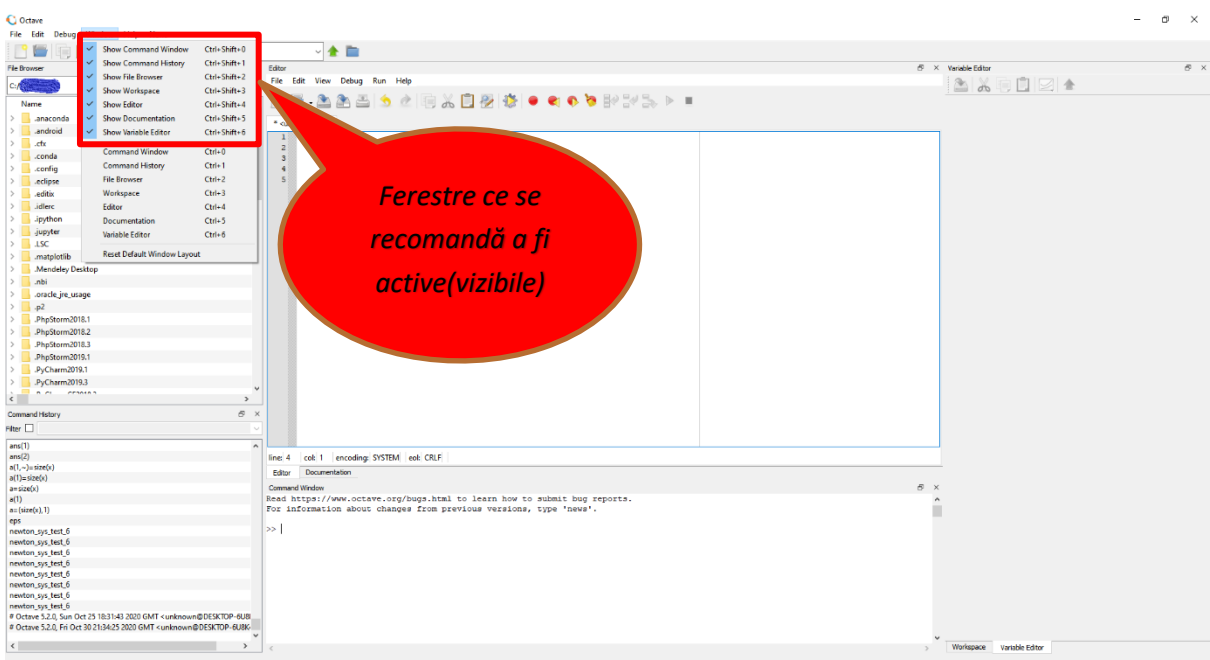

Ferestre importante – recomandabil ca să fie active (vizibile)

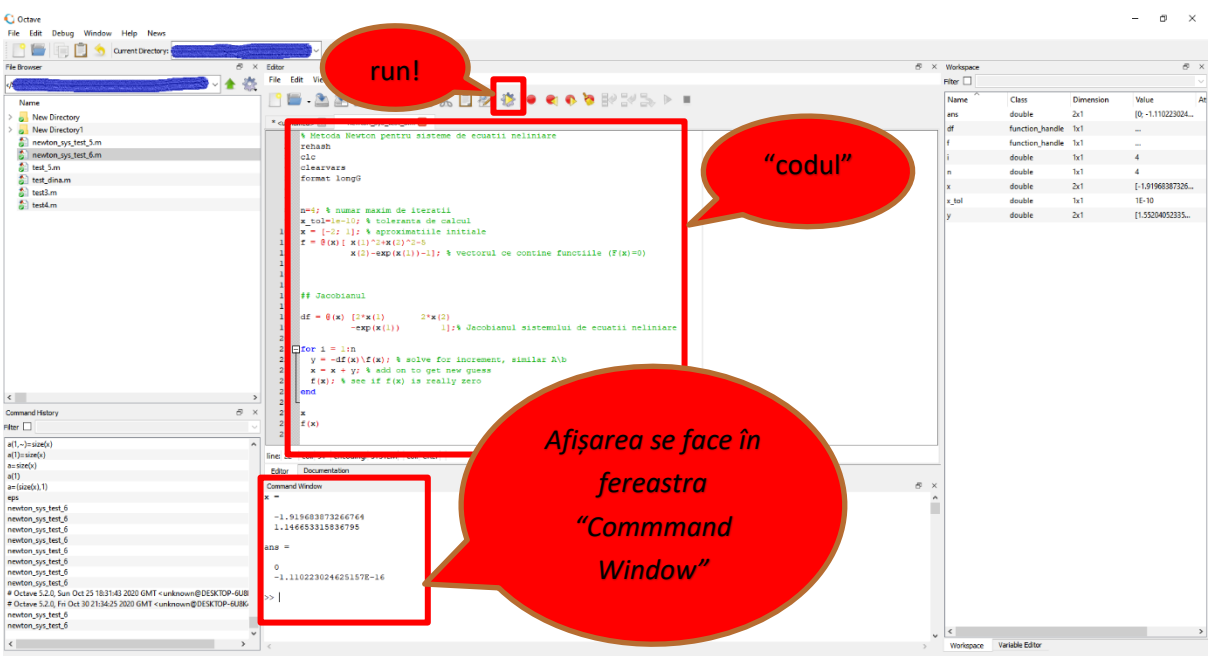

Rularea unui program și afișarea rezultatelor în fereastra "*Command window*"

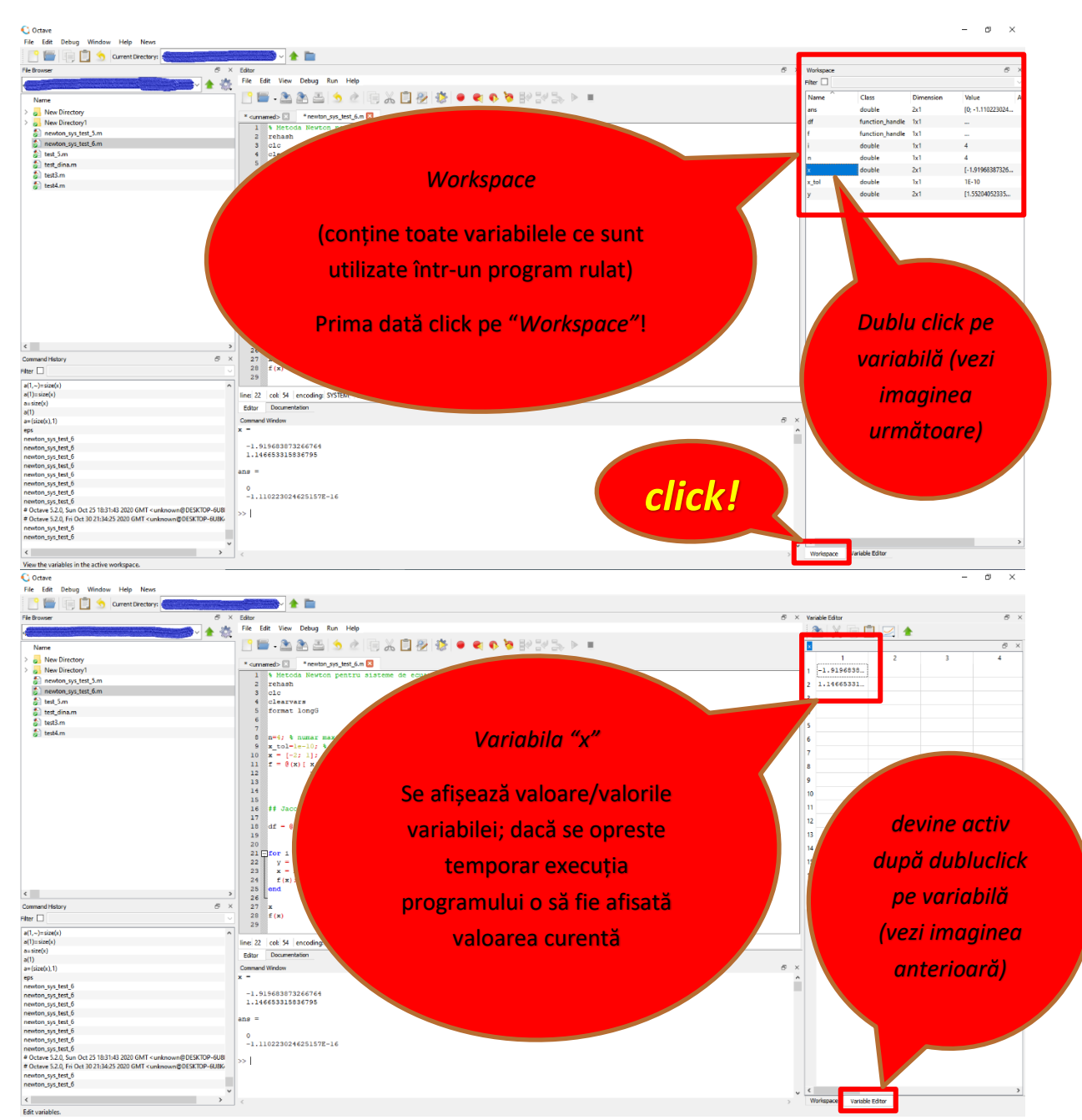

Vizualizarea valorii unei variabile direct din program

# Referințe

1. \*\*\* [www.wolframalpha.com](http://www.wolframalpha.com/)